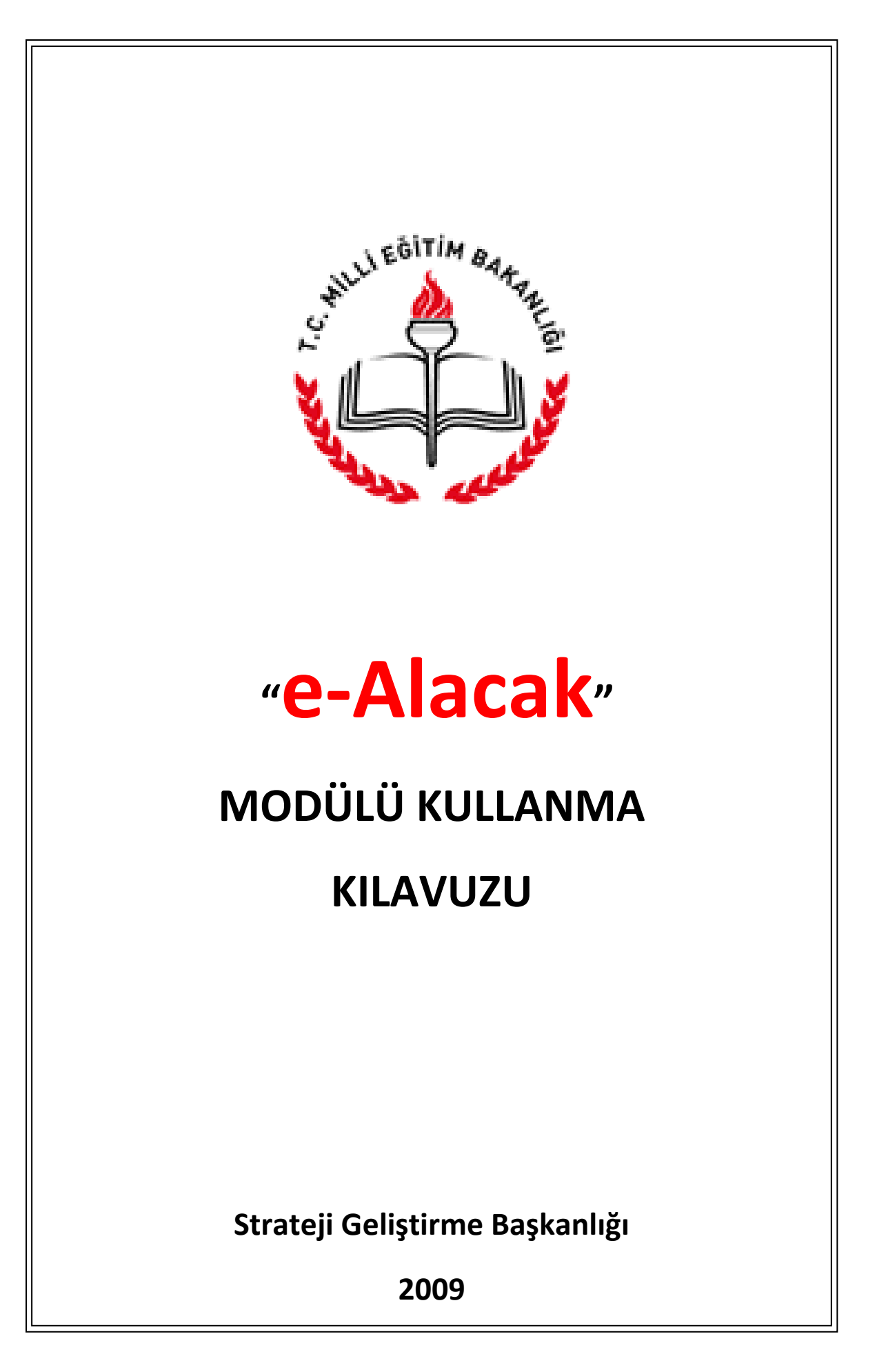

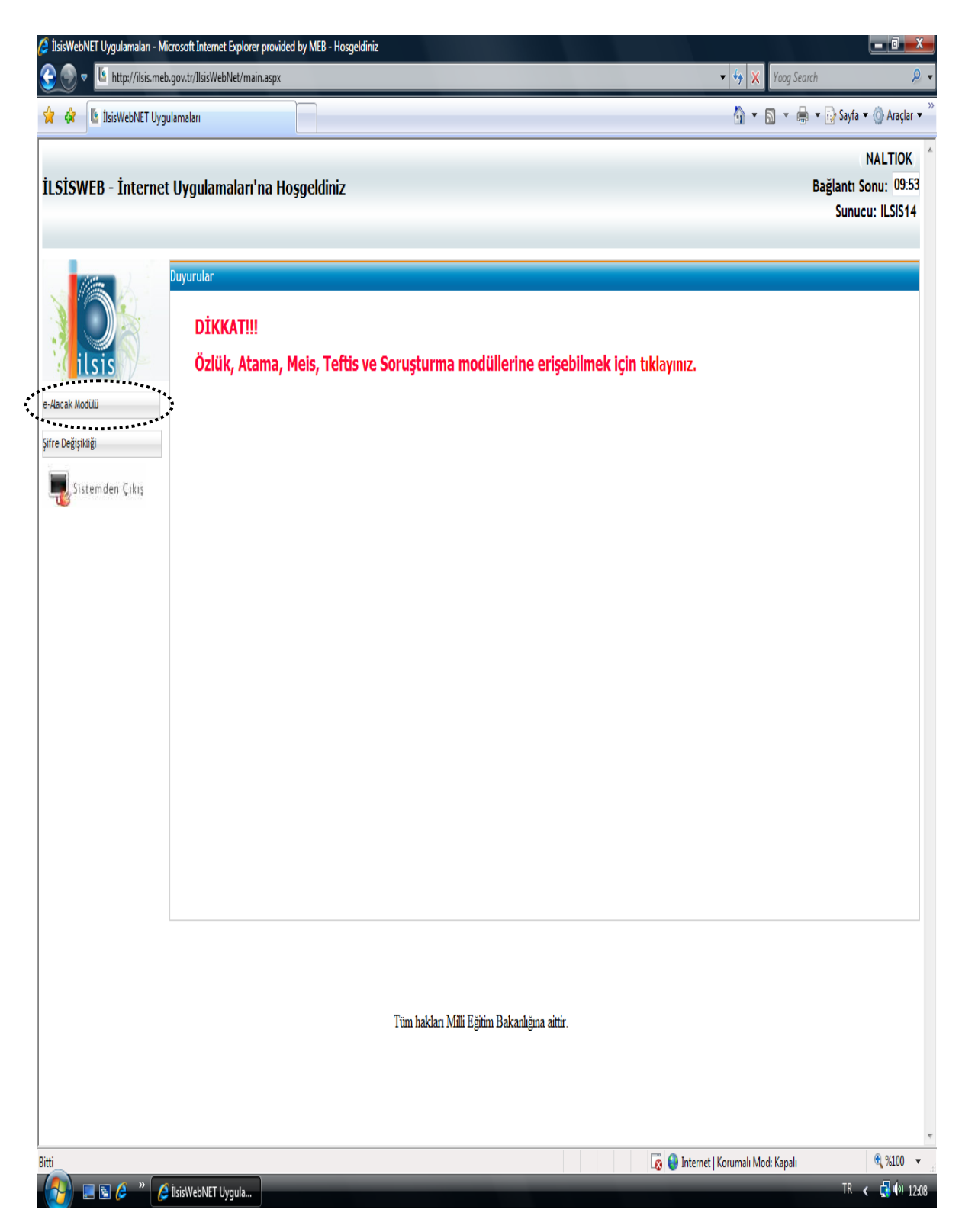

 **Şekil 1: e- Alacak Modülü Giriş Ekranı**

**İL/İLÇE MİLLÎ EĞİTİM MÜDÜRLÜKLERİNDEKİ MEBBİS YÖNETİCİLERİNDEN TEMİN EDİLECEK ŞİFRELERLE [http://ilsis.meb.gov.tr](http://ilsis.meb.gov.tr/) ADRESİ ÜZERİNDEN E-ALACAK MODÜLÜNE GİRİŞ YAPILACAKTIR.**

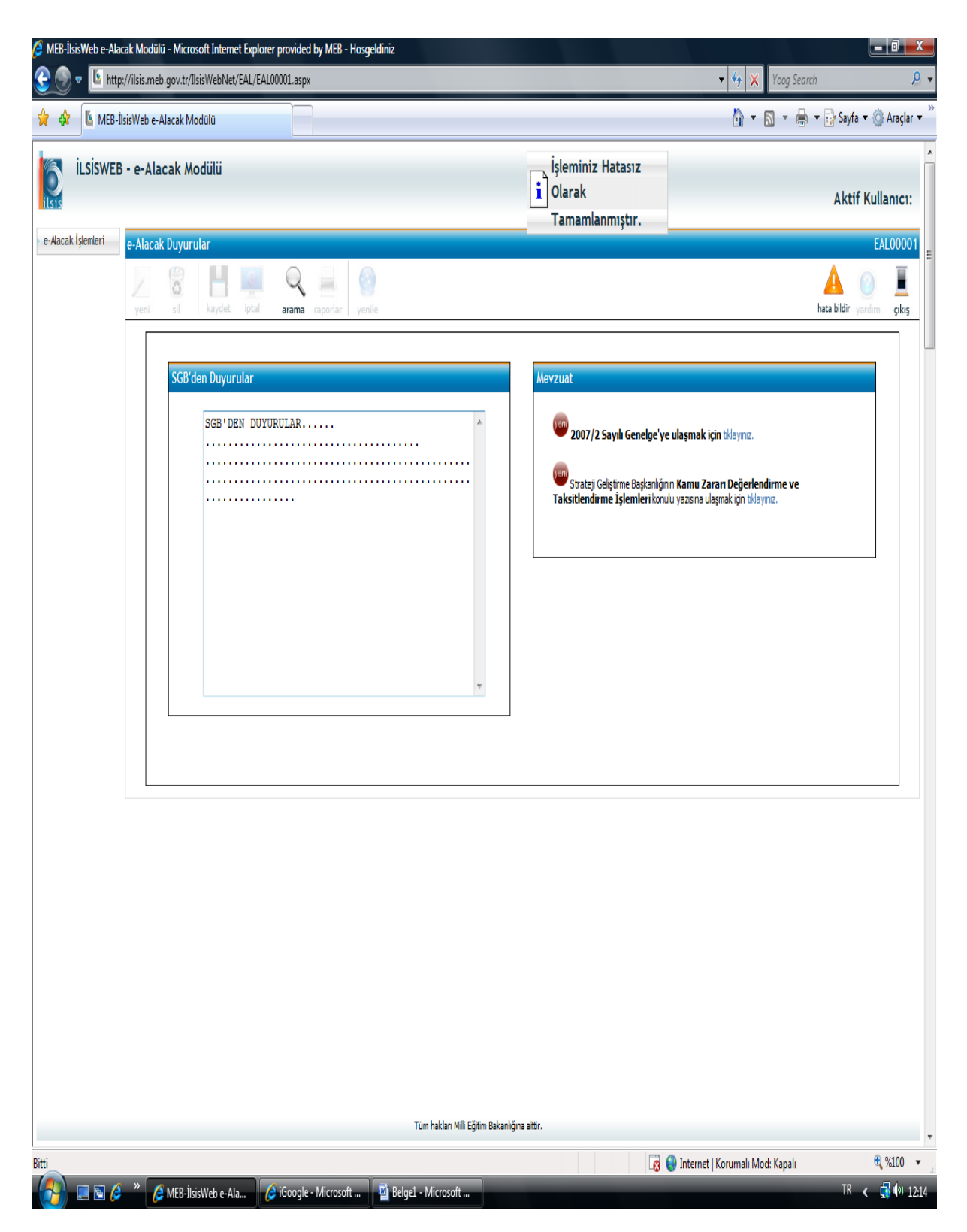

 **Şekil 2: Duyuru Ekranı**

**SİSTEM ANA GİRİŞ EKRANINDA, STRATEJİ GELİŞTİRME BAŞKANLIĞINCA YAYINLANAN KAMU ZARARI/KAMU ALACAĞINA İLİŞKİN ANLIK DUYURULAR BURADAN TAKİP EDİLECEK VE KONU İLE İLGİLİ MEVZUATLARA ULAŞILACAKTIR.**

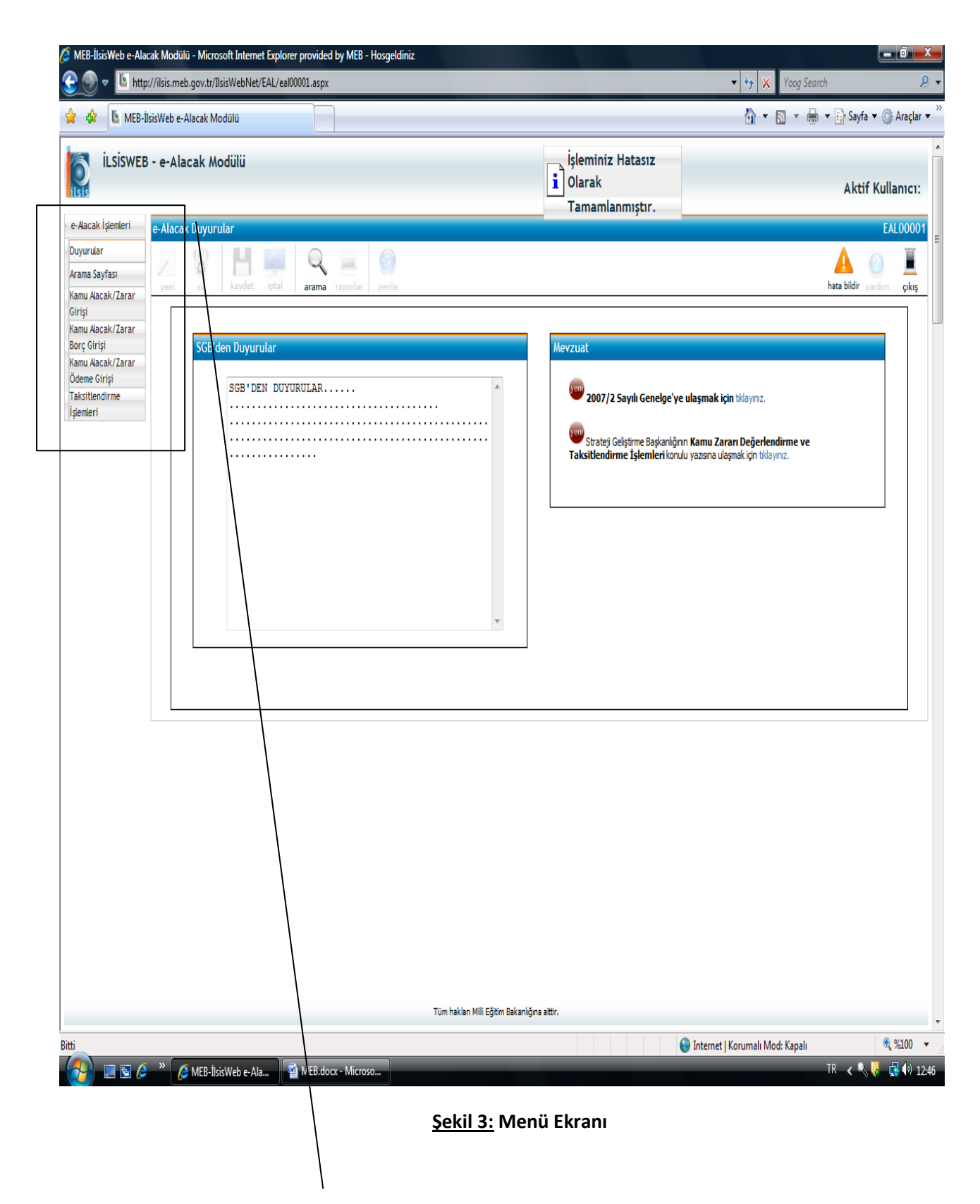

# **KAMU ZARARI/ KAMU ALACAĞINA AİT TÜM İŞLEMLER EKRANIN SOLUNDA BULUNAN VERİ GİRİŞ MENÜLERİNDEN YAPILACAKTIR.**

# **OLUŞAN KAMU ZARARI / KAMU ALACAĞI DOSYALARININ VERİ GİRİŞİ İÇİN İL VE İLÇE MİLLÎ EĞİTİM MÜDÜRLÜKLERİNCE KAMU ALACAK/ZARAR GİRİŞİ EKRANINDAN, YENİ İKONU TIKLANACAKTIR**.

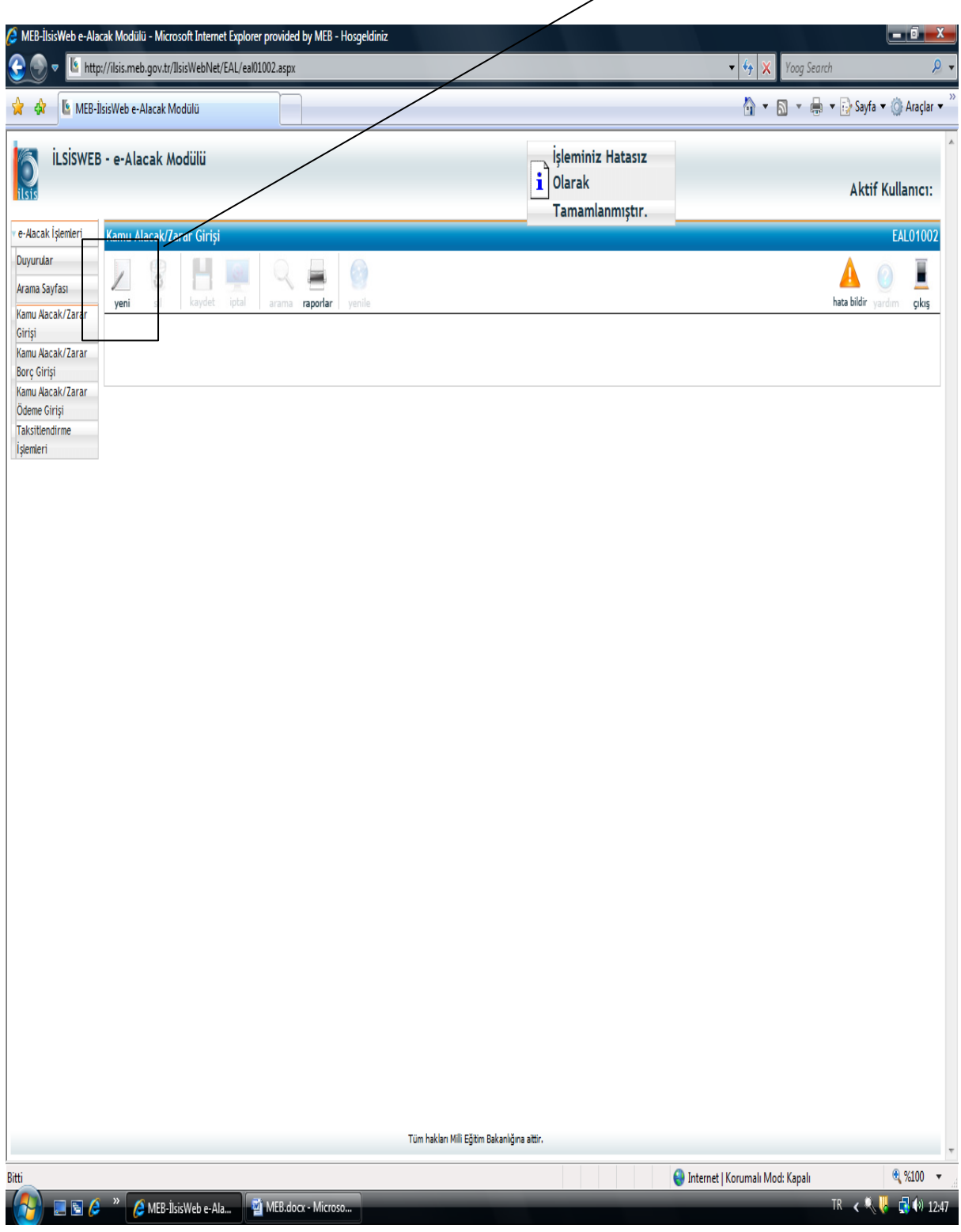

**Şekil 4: Veri Girişi**

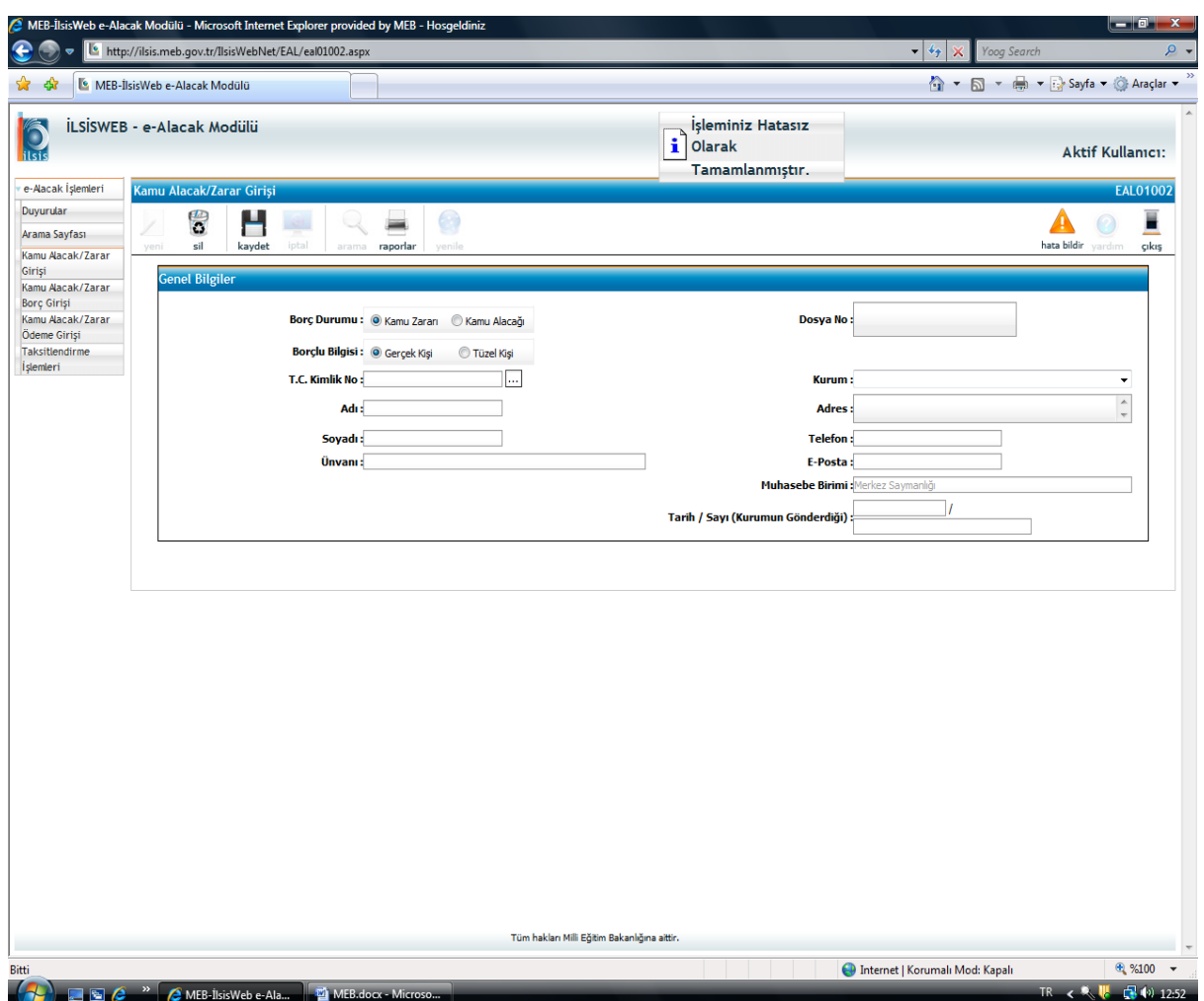

**Şekil 5: Veri Girişi**

#### **AÇILAN EKRANDA VERİ GİRİŞİ İÇİN AŞAĞIDAKİ İŞLEMLER TAKİP EDİLECEKTİR:**

**BORÇ DURUMU:** TAKİBİ SAĞLANACAK ALACAĞIN KAMU ALACAĞI MI YOKSA KAMU ZARARI MI OLDUĞU 2007/2 SAYILI GENELGE DOĞRULTUSUNDA DEĞERLENDİRİLİP İŞARETLENECEKTİR.

**BORÇLU BİLGİSİ**: BORÇLUNUN DURUMUNA GÖRE GERÇEK VEYA TÜZEL KİŞİLİK İŞARETLENECEKTİR.

**T. C KİMLİK NO:** T.C KİMLİK NUMARASI YAZILDIKTAN SONRA  $|$  ... <code>|TIKLANDIĞINDA İLSİS VE MERNİS ALT</code> YAPISINI KULLANAN SİSTEM OTOMATİK OLARAK KİŞİNİN ADI SOYADI VE ÜNVANINI GETİRECEKTİR. (TÜZEL KİŞİLİK SEÇİLDİĞİNDE SİSTEM VERGİ NUMARASI ŞEKLİNE DÖNÜŞECEK, T.C KİMLİK VE VERGİ NUMARASI GİRİŞİ YAPILMADAN DİĞER İŞLEMLERE KESİNLİKLE GEÇİLEMEYECEKTİR)

**KURUM:** LİSTEDEN İLGİLİ BİRİM SEÇİLECEKTİR.

**ADRES:** KİŞİNİN VEYA TÜZEL KİŞİLİĞİN TEBLİGATA ESAS BİLİNEN EN SON ADRESİ YAZILACAKTIR.

**TELEFON:** KİŞİ VEYA TÜZEL KİŞİLİĞE ULAŞILABİLECEK EN SON TELEFON NUMARASI YAZILACAKTIR.

**E-POSTA**: KİŞİNİN AKTİF OLARAK KULLANDIĞI MAİL ADRESİ YAZILACAKTIR. (BORÇ BİLGİLERİNİ İÇEREN BİLGİLENDİRME MESAJI İÇİN)

**MUHASEBE BİRİMİ**: İL VE İLÇEYE GÖRE MUHASEBE BİRİMİ OTOMATİK GELECEKTİR.

**TARİH/SAYI (KURUMUN GÖNDERDİĞİ) :** KAMU ZARARI/ALACAĞI HANGİ BİRİMDEN GELİYORSA ÜST BOŞLUĞA EVRAK TARİHİ (ÖRNEK **11/12/2008),** ALT BOŞLUĞA İSE EVRAK SAYISI YAZILACAKTIR. (ÖRNEK: **B.08.0.EGD.0.33.04.00.100-104/317 )**

# **VERİ GİRİŞ İŞLEMLERİ BİTTİKTEN SONRA KAYDET BUTONUNA BASILDIĞINDA DOSYA NUMARASI SİSTEM TARAFINDAN OTOMATİK OLARAK VERİLECEKTİR.**

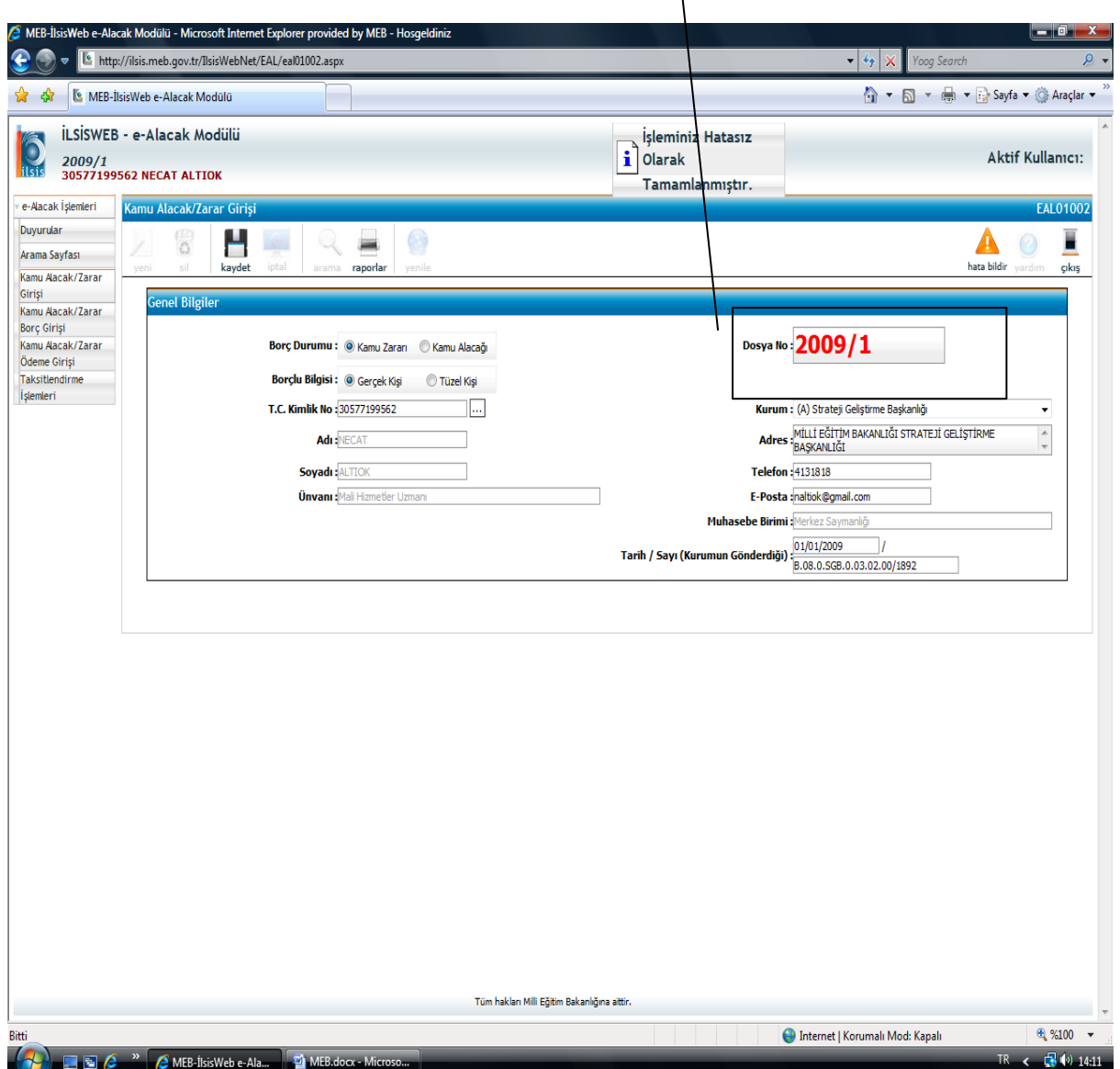

**Şekil 6: Dosya Numarasının Alınması**

**KAYDET BUTONU İLE SİSTEM DOSYA NUMARASI VERİLDİKTEN SONRA " KAMU ALACAK/ ZARAR BORÇ GİRİŞİ" MENÜSÜNDEN TAKİP VE TAHSİL EDİLMESİ GEREKEN BORCA İLİŞKİN VERİ GİRİŞİ YAPILACAKTIR.**

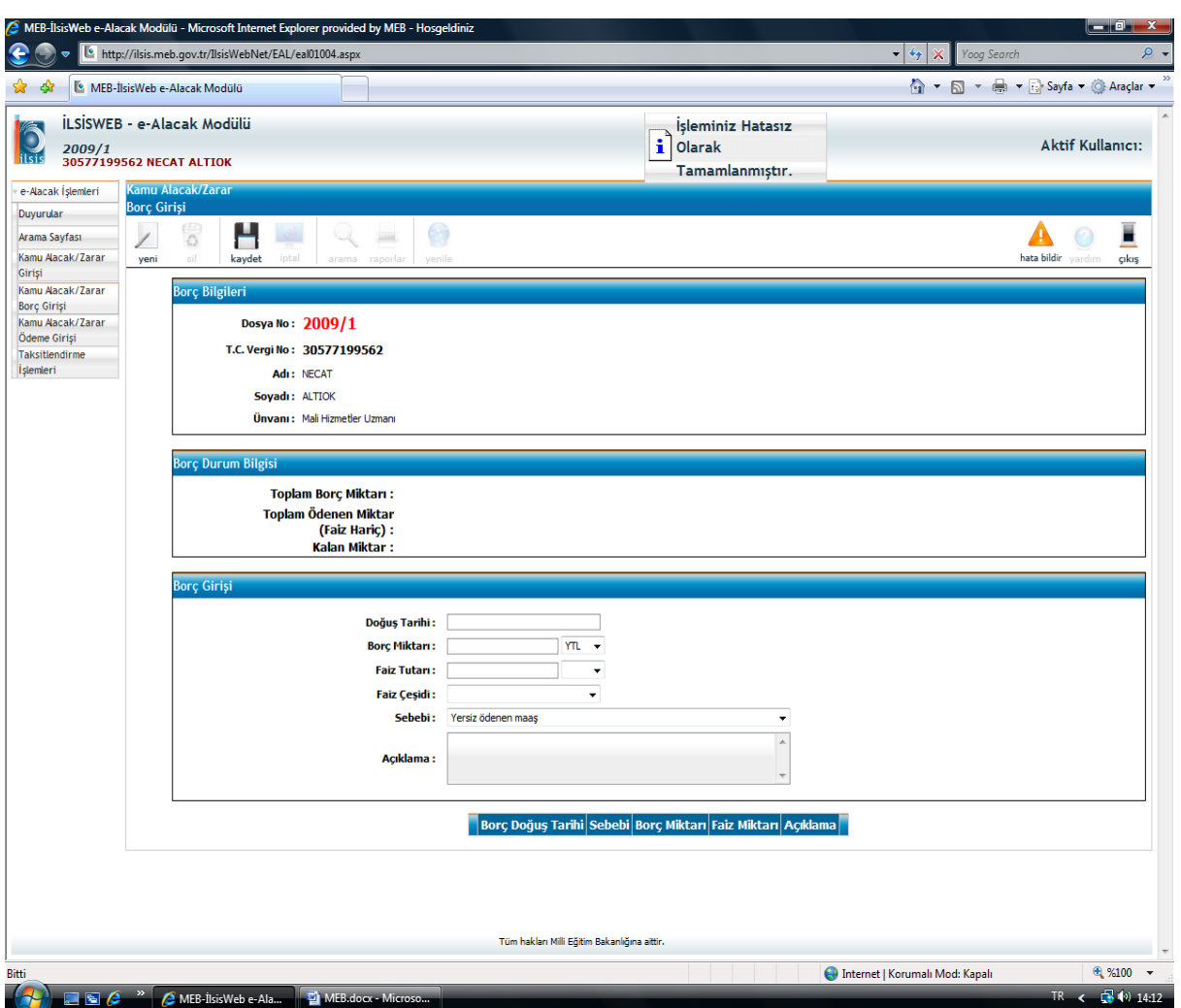

**Şekil 7: Borç Bilgi Girişi**

# **AÇILAN EKRANDA VERİ GİRİŞİ İÇİN AŞAĞIDAKİ İŞLEMLER TAKİP EDİLECEKTİR:**

**DOĞUŞ TARİHİ**: BORCUN DOĞDUĞU TARİH GİRİLECEK OLUP FARKLI AYLARA AİT BİR BORÇ SÖZ KONUSU İSE (ÖRNEĞİN 3 AYLIK YERSİZ ÖDENEN AİLE YARDIMI) HER AYA AİT MİKTAR AYRI AYRI GİRİLECEKTİR.

**BORÇ MİKTARI:** BORÇ/BORÇLAR İLGİLİ OLDUĞU AYLAR İTİBARİYLE GİRİLECEKTİR.

**FAİZ TUTARI**: KAMU ZARARLARINDA MAHKEME KARARIYLA TAHSİLİ GEREKEN BİR FAİZ VARSA GİRİLECEK YOKSA BOŞ BIRAKILACAK; KAMU ALACAKLARINDA İSE GENEL HÜKÜMLER KAPSAMINDA HESAPLANACAK FAİZ BİLGİSİ GİRİLECEKTİR.

**FAİZ ÇEŞİDİ:** FAİZ MİKTARI GİRİLDİYSE, UYGUN OLAN SEÇENEK İŞARETLENECEK, MAHİYETİ BİLİNMEYEN FAZİLERDE İSE DİĞER SEÇENEĞİ KULLANILACAKTIR.

**SEBEBİ:** KAMU ZARARI/KAMU ALACAĞINA AİT İLGİLİ SEÇENEK İŞARETLENECEKTİR.

**AÇIKLAMA:** BORÇLA İLGİLİ AÇIKLANMASI GEREKEN ÖNEMLİ KONULAR YAZILACAKTIR (TAKİBAT VE DEĞERLENDİRME YAPILABİLMESİ İÇİN BU KISMIN KULLANILMASI UYGUN OLACAKTIR).

**ÖRNEK: ÜÇ AY BOYUNCA YERSİZ ÖDENEN AİLE YARDIMINA AİT TOPLAM BORÇ 222,69 TL.DİR.**

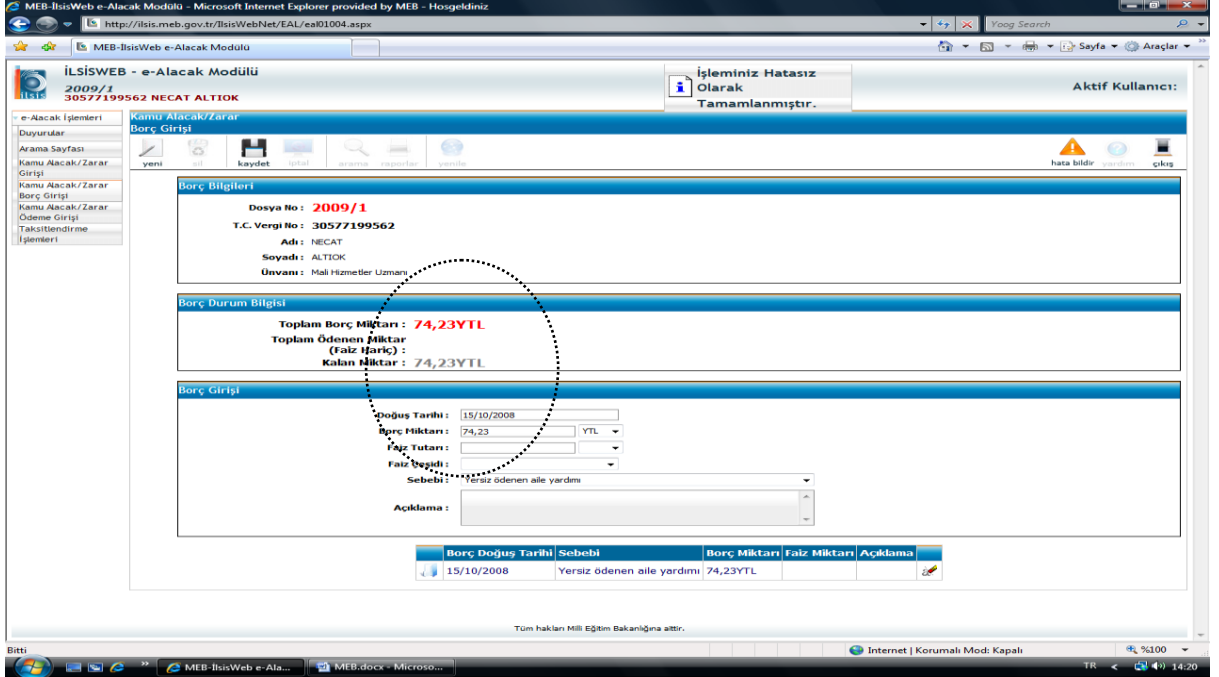

**İLK AYA AİT BORÇ GİRİŞ KAYDI :**

**DİĞER İKİ AYA AİT VERİ GİRİŞİ İSE KAYDET BUTONUNDAN SONRA YENİ BUTONU KULLANILARAK YAPILACAKTIR. VERİ GİRİŞİ TAMAMLANAN BORCUN EKRAN GÖRÜNTÜSÜ AŞAĞIDADIR.** 

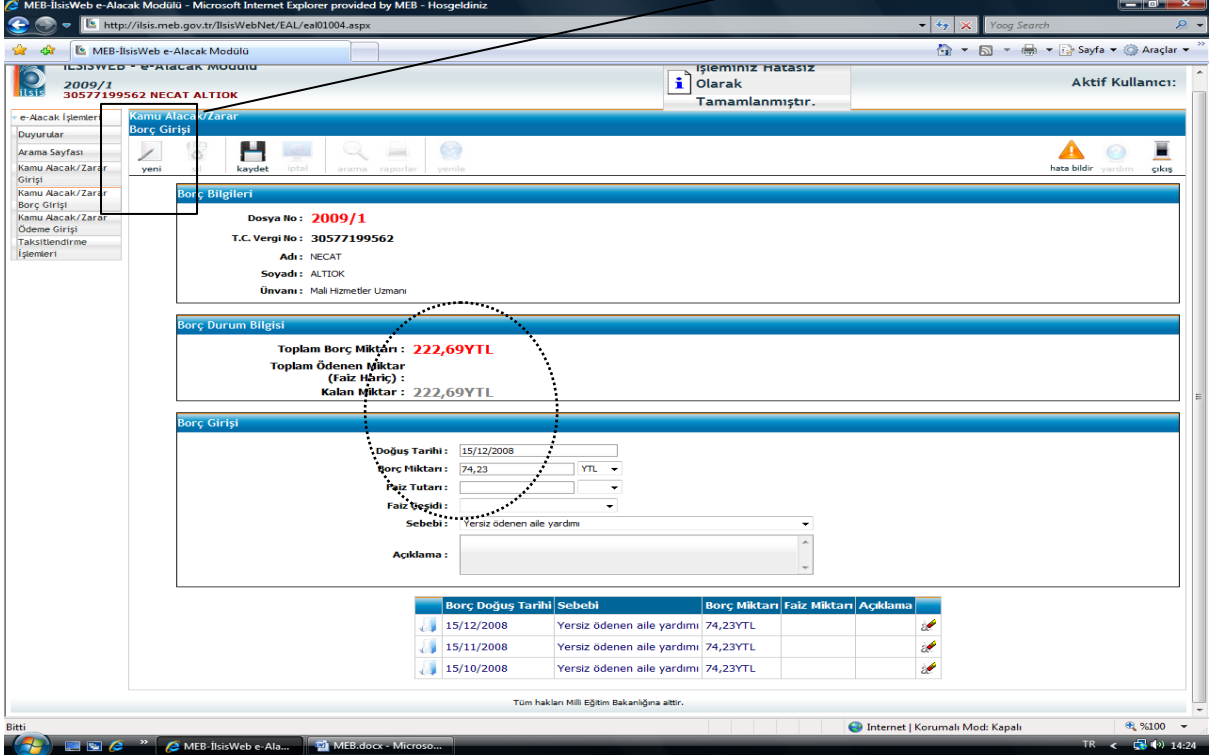

**Şekil 8-9: Borç Bilgi Girişi**

### VERİ GİRİŞİ KAPSAMINDA BİR DİĞER ÖNEMLİ KONU TEBLİGAT TARİHİDİR. BUNUN İÇİN ANA MENÜDEKİ **ARAMA SAYFASINDAN** KİŞİNİN ADI, SOYADI VEYA T.C KİMLİK NUMARASI SORGULANACAKTIR.

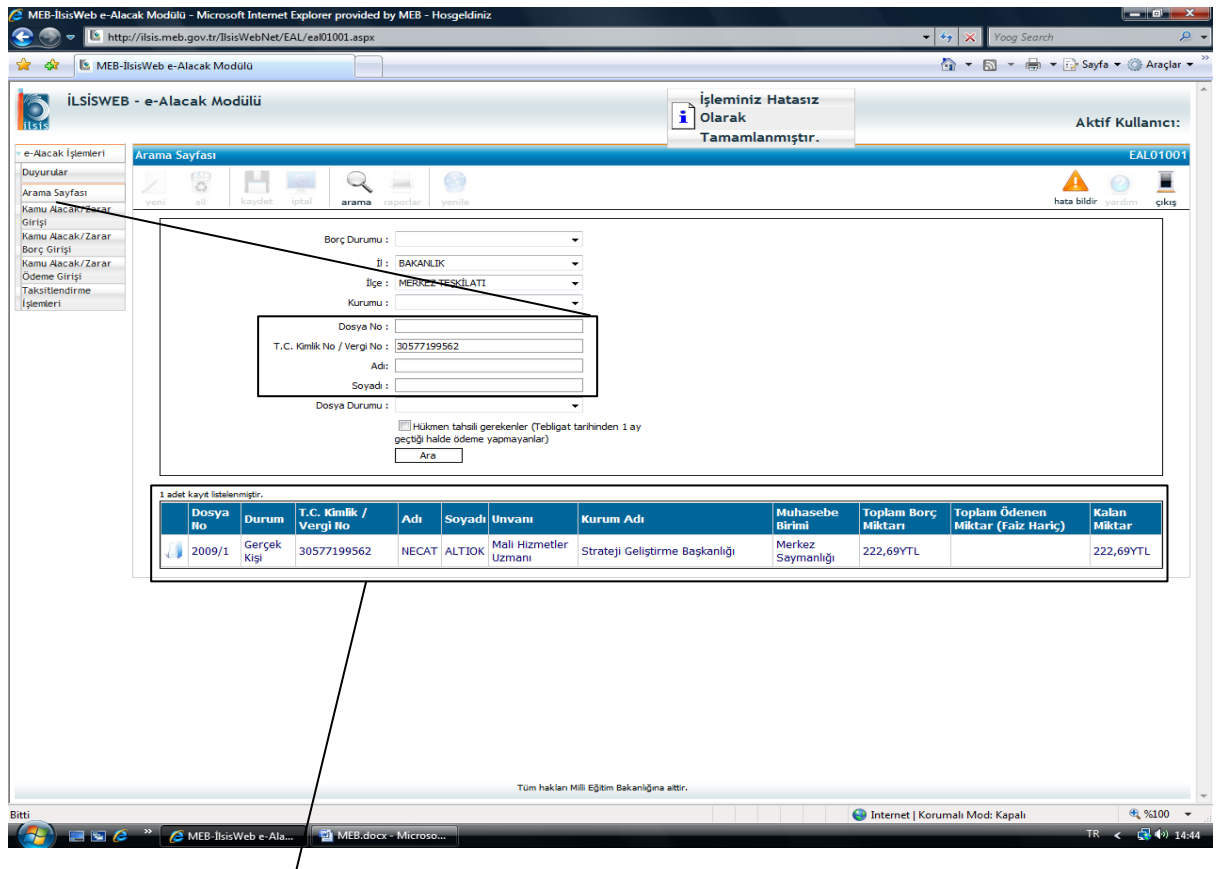

SORGULAMA NETİCESİNDE AÇILAN ARAYÜZDE İLGİLİ BORÇ (KİŞİYE AİT BAŞKA BORÇLAR DA BULUNABİLİR) SEÇİLEREK AŞAĞIDAKİ EKRANDA TEBLİGAT TARİHİ GİRİŞİ YAPILACAKTIR.

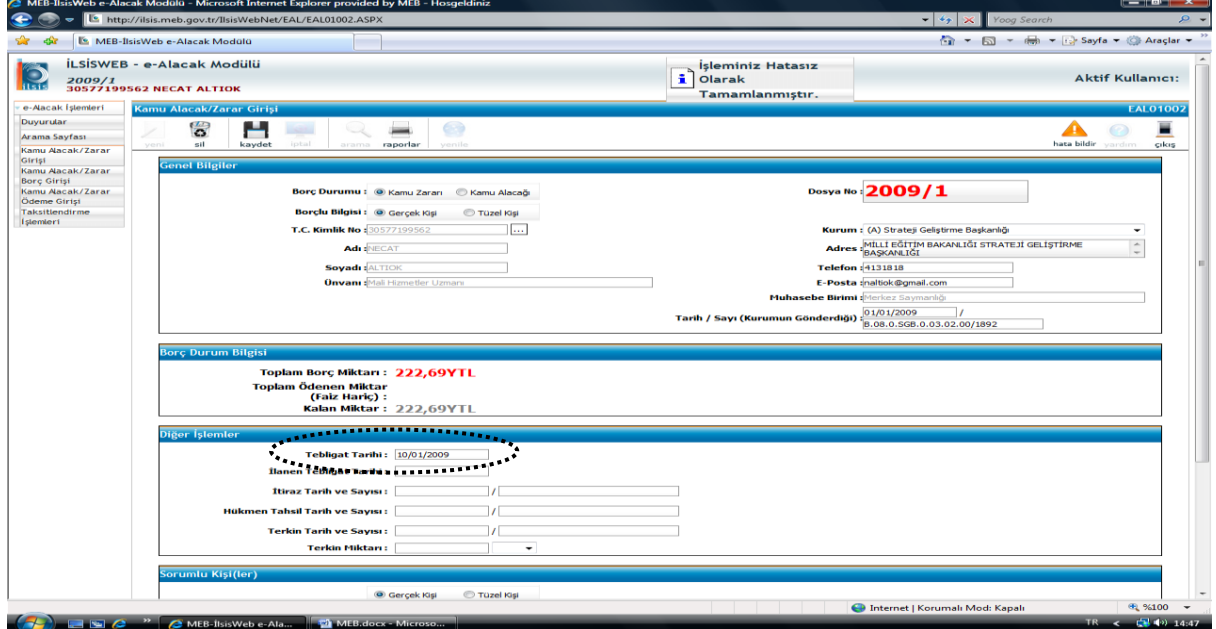

**Şekil 10-11: Tebligat Tarihi Girişi**

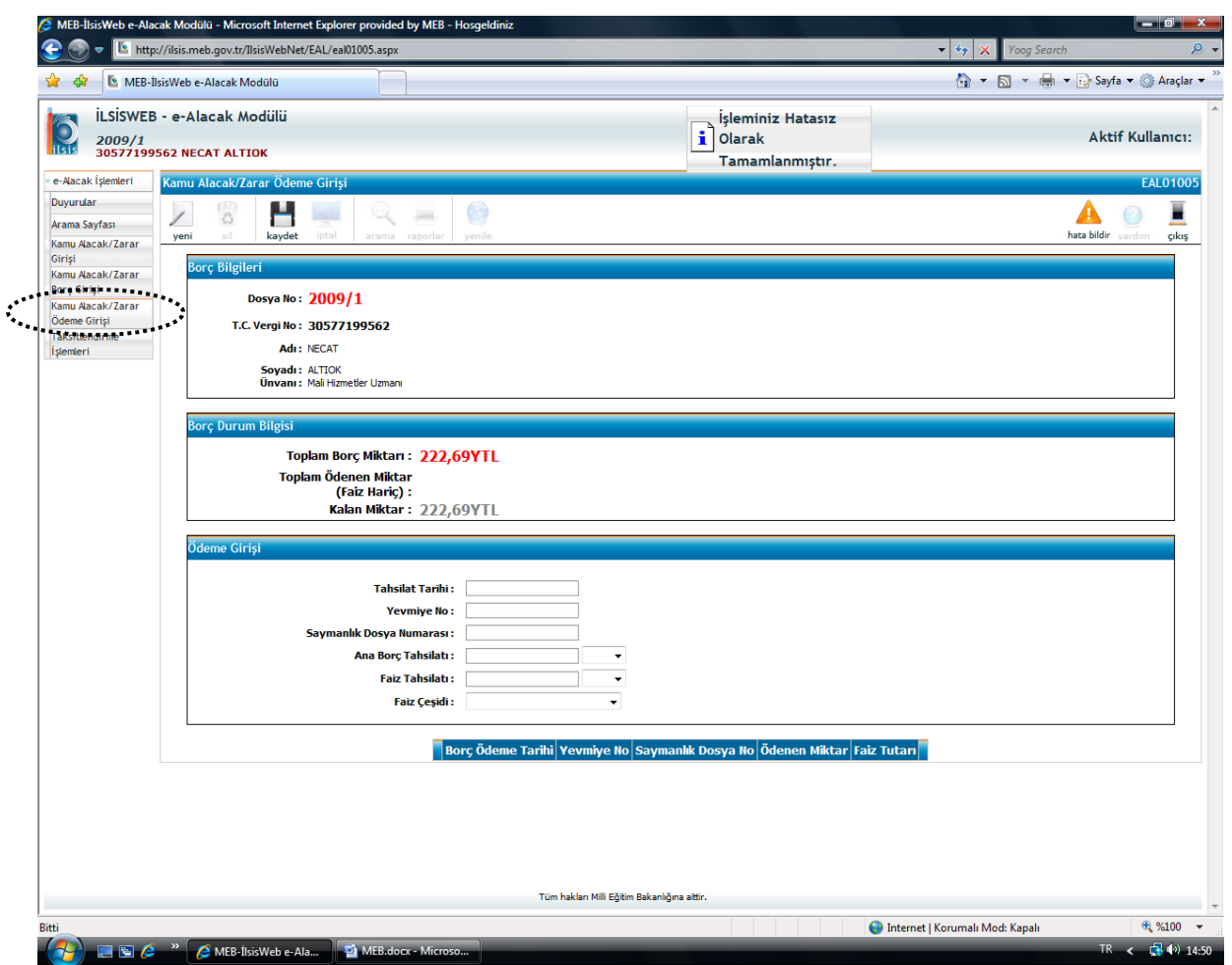

**Şekil 12: Tahsilat Girişi**

### ARAMA SAYFASINDAN ÇAĞRILAN DOSYAYA AİT **TAHSİLAT GİRİŞİ** SAYMANLIKLARDAN GELEN MUHASEBE İŞLEM FİŞLERİNE (MİF) İSTİNADEN **KAMU ALACAK/ZARAR ÖDEME GİRİŞİ**  MENÜSÜNDEN YAPILACAKTIR.

# **AÇILAN EKRANDA VERİ GİRİŞİ İÇİN AŞAĞIDAKİ İŞLEMLER TAKİP EDİLECEKTİR:**

**TAHSİLAT TARİHİ:** İLGİLİ MUHASEBE BİRİMİNDEN GELEN MUHASEBE İŞLEM FİŞİ ÜZERİNDEKİ TAHSİLAT TARİHİ GİRİLECEKTİR.

**YEVMİYE NO:** MUHASEBE İŞLEM FİŞİ ÜZERİNDEKİ YEVMİYE NUMARASI GİRİLECEKTİR.

**SAYMANLIK DOSYA NO:** MUHASEBE İŞLEM FİŞİ ÜZERİNDEKİ AÇIKLAMA KISMINDA SAYMANLIK TARAFINDAN VERİLEN ALACAK TAHSİLAT DOSYA NUMARASI GİRİLECEKTİR.

**ANA BORÇ TAHSİLATI:** MUHASEBE İŞLEM FİŞİ ÜZERİNDE YATIRILDIĞI BİLDİRİLEN ANA BORÇ MİKTARI GİRİLECEKTİR.

**FAİZ TAHSİLATI:** MUHASEBE İŞLEM FİŞİ ÜZERİNDE FAİZE İLİŞKİN BİR TAHSİLAT VARSA BU BÖLÜME GİRİLECEKTİR.

**FAİZ ÇEŞİDİ:** BU SATIRDA EN UYGUN FAİZ ÇEŞİDİ SEÇİLECEKTİR. (ÖRNEK: SAYMANLIK TARAFINDAN FAİZ TASİLATI, İLAM FAİZİ GİBİ)

# TAHSİLAT GİRİŞİ ÖRNEĞİ: TAHSİLAT VERİ GİRİŞİ YAPILMIŞ VE KAYDEDİLMİŞ BİR BORCA AİT EKRAN GÖRÜNTÜSÜ

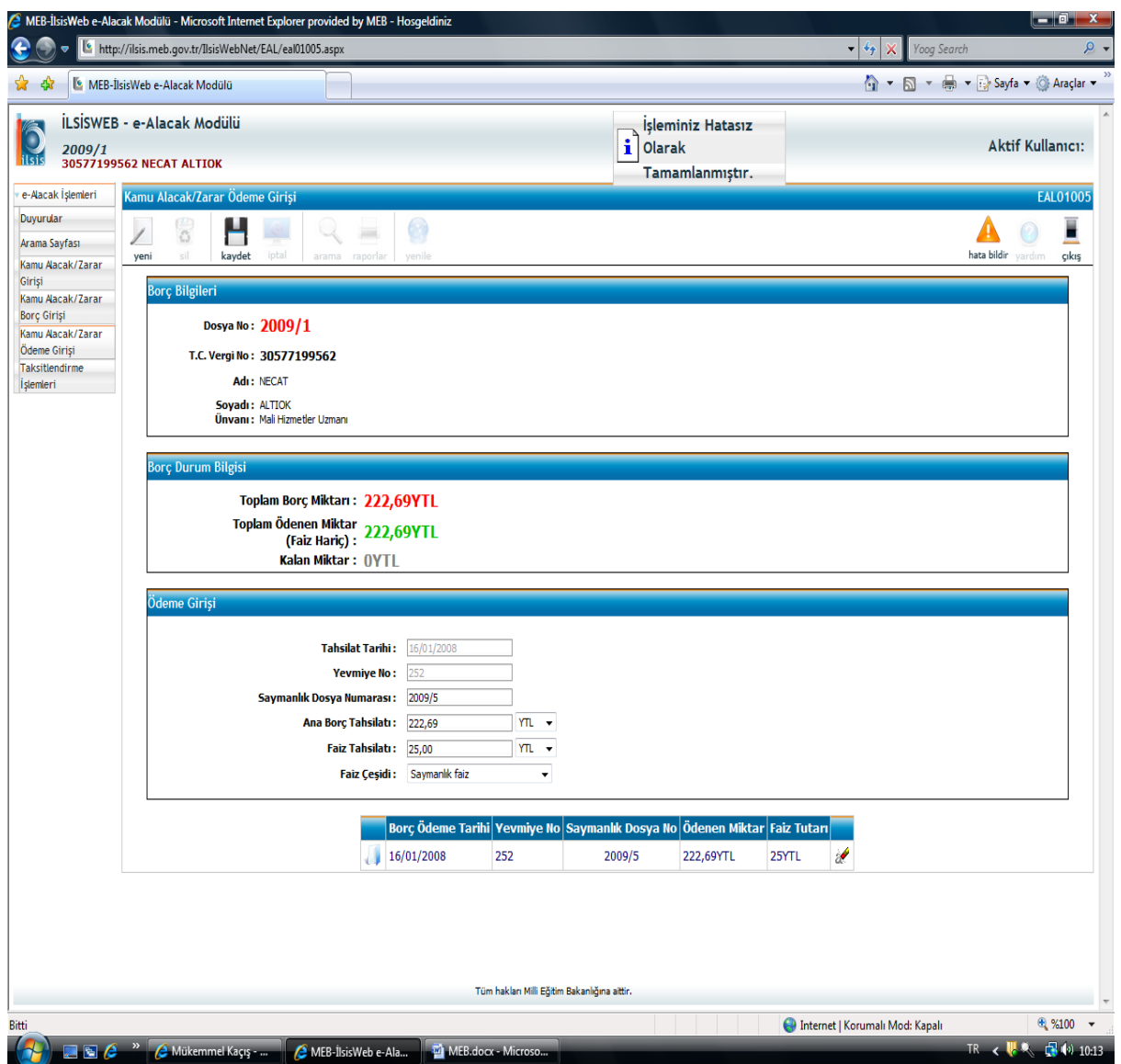

**Şekil 13: Tahsilat Girişi**

#### **TAKSİTLENDİRME İŞLEMLERİ:**

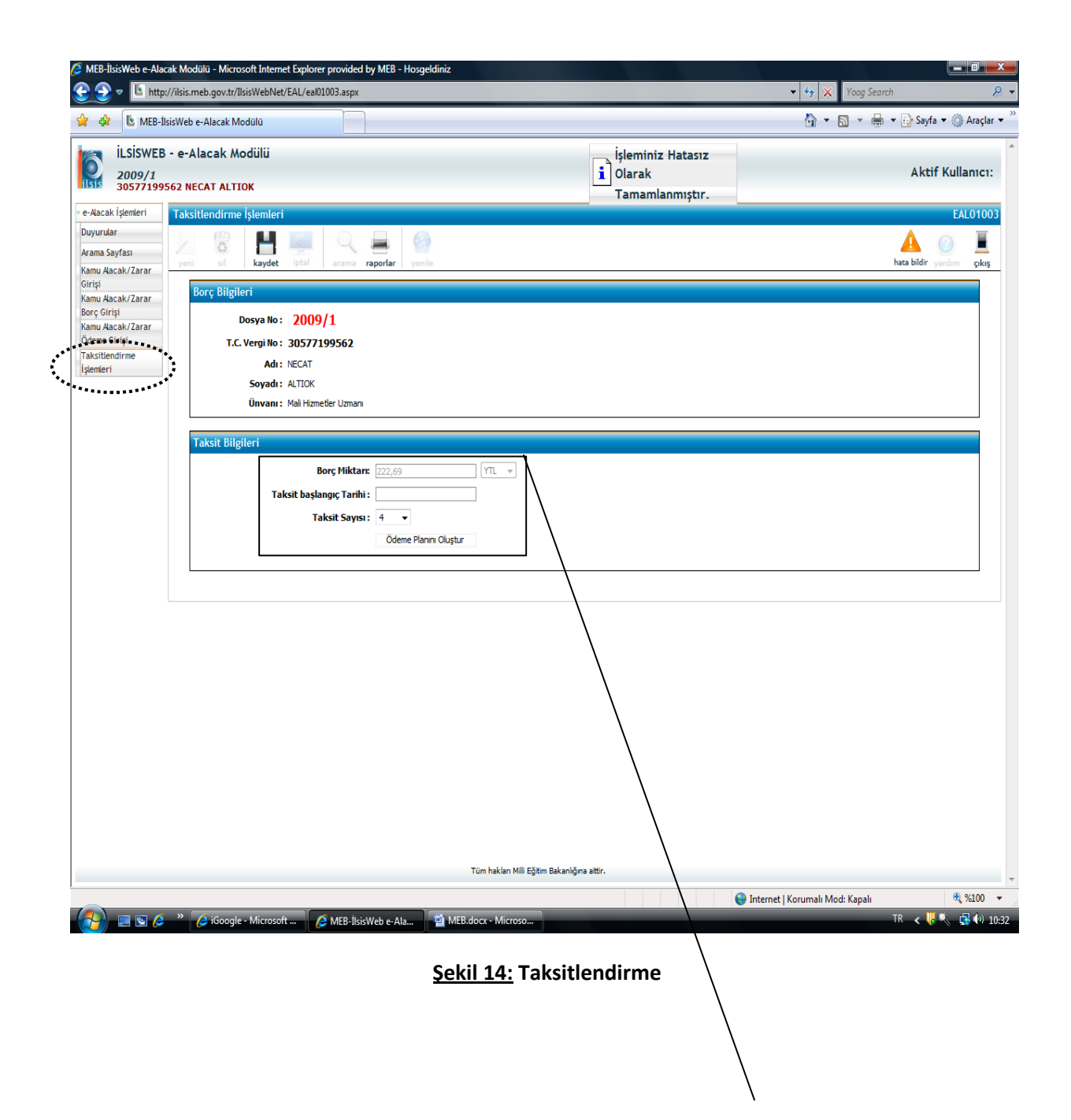

2007/2 SAYILI GENELGE DOĞRULTUSUNDA TAKSİTLENDİRME TALEBİ VAR İSE ANA MENÜDEKİ **ARAMA SAYFASINDAN** KİŞİNİN ADI, SOYADI VEYA T.C KİMLİK NUMARASI SORGULANARAK KİŞİ EKRANA ÇAĞRILACAK; **TAKSİTLENDİRME İŞLEMLERİ** BUTONUNDAN TAHSİLAT BAŞLANGIÇ TARİHİ İLE TAKSİT SAYISI GİRİLEREK **ÖDEME PLANI OLUŞTUR** BUTONUNA BASILACAKTIR (BORÇ MİKTARI OTOMATİK GELECEKTİR).

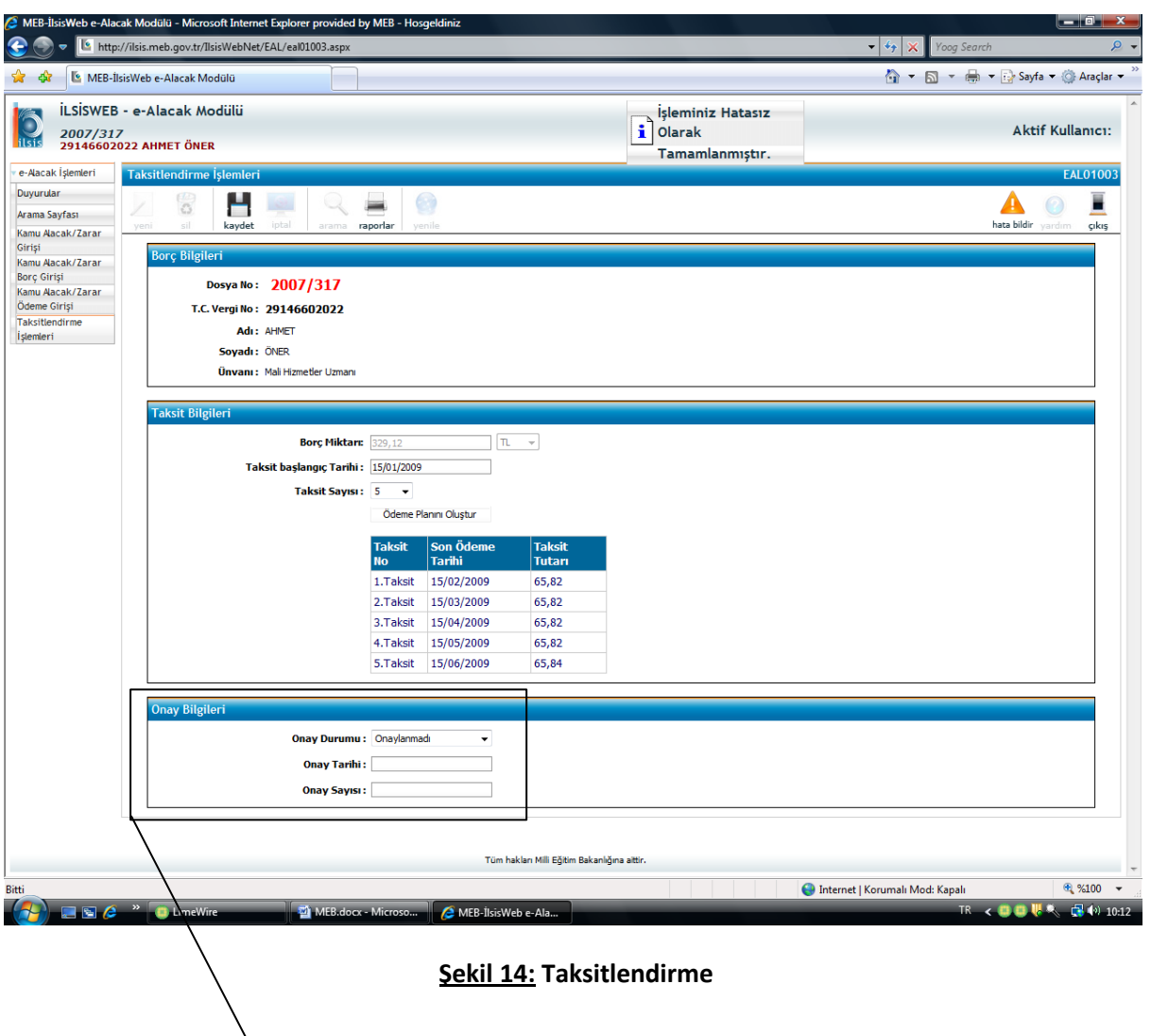

ÖDEME PLANI OLUŞTURULDUKTAN SONRA TAKSİT PLANININ ALTINDA **ONAY BİLGİLERİ**  GELECEKTİR.

**ONAY DURUMU:** TAKSİT ONAY YETKİSİNE SAHİP MAKAM TARAFINDAN **(MALİYE BAKANLIĞI BAŞHUKUK MÜŞAVİRLİĞİ VE MUHAKEMAT GENEL MÜDÜRLÜĞÜ)** ONAY DURUMUNA GÖRE İLGİLİ SEÇENEK İŞARETLENECEKTİR.

**ONAY TARİHİ:** TAKSİT ONAY TARİHİ GİRİLECEKTİR.

**ONAY SAYISI:** TAKSİT ONAY SAYISI GİRİLECEKTİR.

**NOT: TAKSİTLENDİRME ONAYI GELİNCEYE KADAR İLGİLİSİ ONAYDA BELİRTİLEN İLK TAKSİT TUTARINI SAYMANLIĞA YATIRMAK ZORUNDADIR.**

> **Bilgi için : MEB Strateji Geliştirme Başkanlığı Mali Hizmetler Uzmanı Necat ALTIOK, Ahmet ÖNER, Şule KARADAVUT (TLF: 0312 4131818 -11 Mail[: necataltiok@meb.gov.tr\)](mailto:necataltiok@meb.gov.tr)**